## **Setting/Checking the Clock**

Check if the date and time displayed on the status screen are correct.

To change the clock:

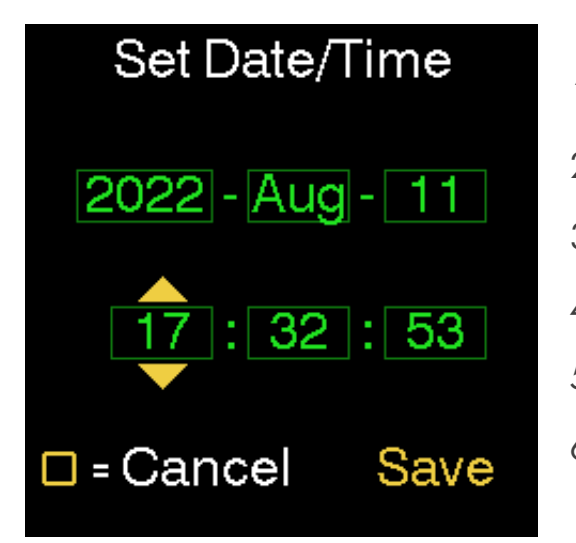

1. Enter the menu 2. Enter Preferences,  $\odot$ ,  $\odot$ ,  $\odot$ 3. Enter,  $\odot$   $\odot$  Set Date/Time 4. Using,  $\bigcirc$  ,  $\bigcirc$  ,  $\bigcirc$  ,  $\bigcirc$  correct the value of each field 5. Navigate to Save,  $\bigodot$ ,  $\bigodot$  , and execute,  $\bigodot$ , 6. (optional) Return to the Status Screen using,  $\bigcirc$ ,  $(2x)$ .

The clock cannot be set to a date further back than the build date of the software. This is a trigger to detect an empty clock battery (which is rechargeable).

This battery will only keep time for about a week when there's no power connected. The build date is 2022-07-27 as of software version 1.7.3.